Lphi 2010 .rar Registration Utorrent Serial Full Version 32bit Pc

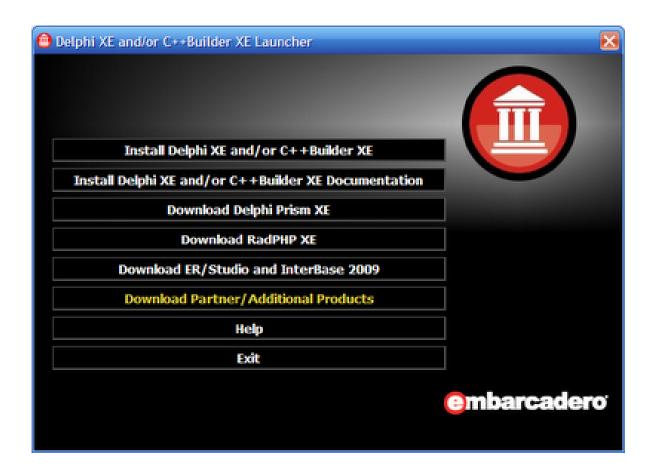

DOWNLOAD: <a href="https://tinurli.com/2inrp7">https://tinurli.com/2inrp7</a>

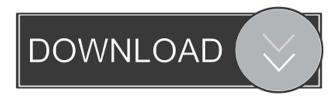

Any serial number that is not checked in by the VCL license manager must be directly registered by hand by a Systems Engineer, either through the EDN website or via support mail. What can I do if the VCL license manager fails to check in serial numbers? If serial numbers were manually registered in the past, and are not in the system now, then there are two options:

Contact the EDN support to have them manually registered via email. This takes a while, and requires an email that is whitelisted for this purpose. Try to use the same EDN account that was used for previous installations (will be the default, if you do not modify the EDN settings) and use that same EDN account to re-register the serial numbers. This makes the VCL license

1/2

manager only check in serial numbers that are currently associated with the EDN account used for the install. If you are installing a new VCL license, you will first need to install the license using an EDN account that is different than the one used for the original install (either through the EDN website or by support mail). Installing a VCL license from a different EDN account will require that you manually register the serial numbers to that account, and then wait for the VCL license manager to process the registration. If that is successful, you can use the VCL license manager to install the license on your computer. If the VCL license manager fails to check in the serial numbers, and there are no other serial numbers being manually registered, then you will have to use the manual registration step described above. It is strongly advised that you use a different EDN account when installing a new VCL license, instead of the same one that was used for the original install. If the EDN account that you use for the original install is not available, and you need to contact the EDN support for assistance, that will require a whitelisted email (as discussed above). If the EDN account that you use for the original install is available, but is not currently connected to any of your Embarcadero Developer Network accounts, you will have to connect that account to your EDN account that you are using for the new install. You can do that by either using the same EDN account that you use for the original install, or a separate EDN account that is whitelisted for this purpose. f3e1b3768c

## Related links:

KAWAI.Score.Maker.FX7.Pro.v7.0.0
Pantone Color Manager 1.0.4 Crack
Revit 2019 X86 Mult Lang Xforce Crack Crack

2/2